## **Toegang tot NetOrder, deel 2**

## **Hoe een snelkoppeling voor je bureaublad creëren**

Het creëren van een snelkoppeling is afhankelijk van de webbrowser, het besturingsprogramma en de versie die u gebruikt. Om te beginnen, **verwijder eerst de oude snelkoppeling op uw bureaublad.**  Vervolgens gebruik een van de methodes hieronder uitgelegd voor verschillende webbrowsers.

- **Firefox** :
	- o Typ [www.valdhony-verdifarm.be](http://www.valdhony-verdifarm.be/) in de adresbalk
	- o Verklein het Firefox-venster zodanig dat u zowel het bureaublad van uw computer als het Firefox-venster op hetzelfde scherm kunt zien.
	- o Klik op het websitepictogram naast de locatiebalk (waar het internetadres wordt getoond)
	- o Beweeg, terwijl u de muisknop ingedrukt houdt, de muisaanwijzer naar het bureaublad en laat de muisknop vervolgens los. De snelkoppeling is nu gemaakt. (=drag & drop methode)

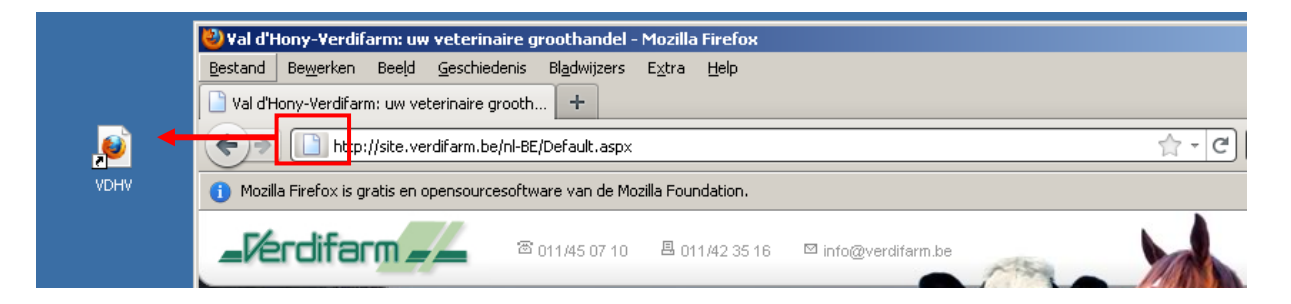

## • **Internet Explorer**

- o Typ [www.valdhony-verdifarm.be](http://www.valdhony-verdifarm.be/) in de adresbalk.
- o Gebruik vervolgens de 'drag and drop' methode uitgelegd bij Firefox.

Of afhankelijk van de versie van uw besturingsprogramma:

- o Klik op 'Bestand' linksboven
- o Kies 'Verzenden'
- o Vervolgens klik op 'Snelkoppeling op bureaublad plaatsen'

## • **Google Chrome**

- o Typ [www.valdhony-verdifarm.be](http://www.valdhony-verdifarm.be/) in de adresbalk.
- o Gebruik vervolgens de 'drag and drop' methode uitgelegd bij Firefox.

Of afhankelijk van de versie van uw besturingsprogramma:

- o Klik vervolgens rechtsboven op de ' sleutel'.
- o Kies 'Extra'
- o Vervolgens neem 'Snelkoppeling maken'
- o Vink 'Bureaublad' aan in het scherm 'Toepassingsnelkoppeling maken'.
- **Safari** (voor Windows)
	- o Typ [www.valdhony-verdifarm.be](http://www.valdhony-verdifarm.be/) in de adresbalk.
	- o Gebruik vervolgens de 'drag and drop' methode uitgelegd bij Firefox.